## **SKRU-802.1X Android**

## **การใช้งานระบบเครือข่ายไร้สายของมหาวิทยาลัยราชภัฏสงขลา**

ระบบเครือข่ายไร้สายของมหาวิทยาลัยราชภัฏสงขลาที่ปรากฏให้เห็นคือ **SKRU-802.1X** เป็นคู่มือ ส าหรับตั้งค่าใช้งาน **การใช้งาน SKRU-802.1X**

ตั้งค่าครั้งแรก

# **ส าหรับผู้ที่ยังไม่เคยใช้งาน SKRU-802.1X เลย กรุณาท าตามขั้นตอน ดังต่อไปนี้**

#### **กรณีบุคลากร**

สำหรับบุคลากรก่อนเข้าใช้งานต้องทำการยืนยันตัวตนก่อน คลิกที่นี่ => <u>ยืนยัน Internet [Account](https://passport.skru.ac.th/login_wifi/staff.php)</u> [บุคลากร](https://passport.skru.ac.th/login_wifi/staff.php) หรือใช้งานผ่านเว็บไซต์ที่ : [https://passport.skru.ac.th/login\\_wifi/staff.php](https://passport.skru.ac.th/login_wifi/staff.php)

## **กรณีนักศึกษา**

Username: **60xxxxxxx** (รหัสนักศึกษา) Password: \*\*\*\*\*\*\*\*\*\*\* (เลขบัตรประจำตัวประชาชน)

การตั้งค่าระบบ

**ขั้นตอนการตั้งค่าใช้งาน SKRU-802.1X** 1.จากหน้าจอหลักของ **เมนู**(**Menu**)

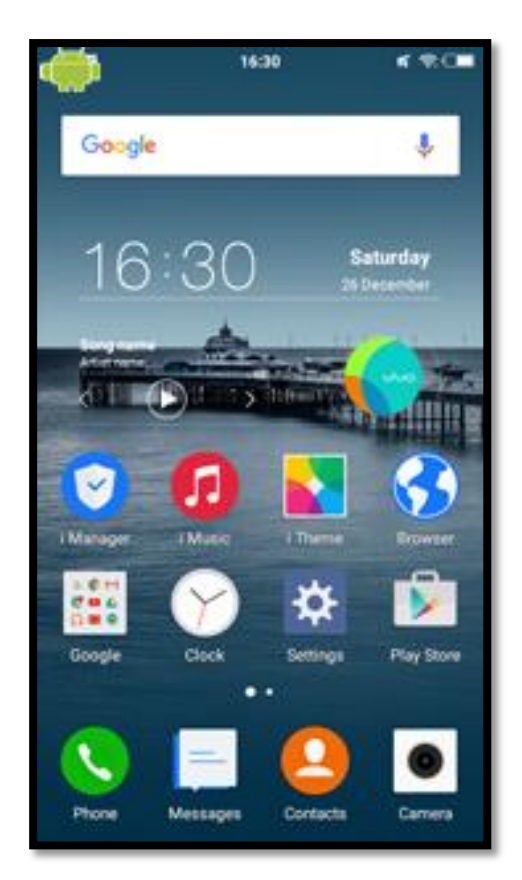

2.เลือก **Settings** เพื่อตั้งค่าการใช้งาน

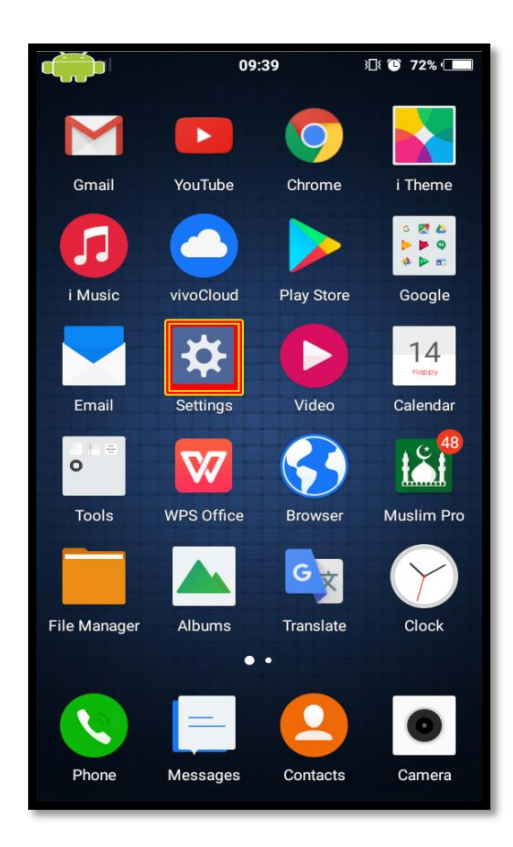

## 3.เลือก **Wi-Fi**

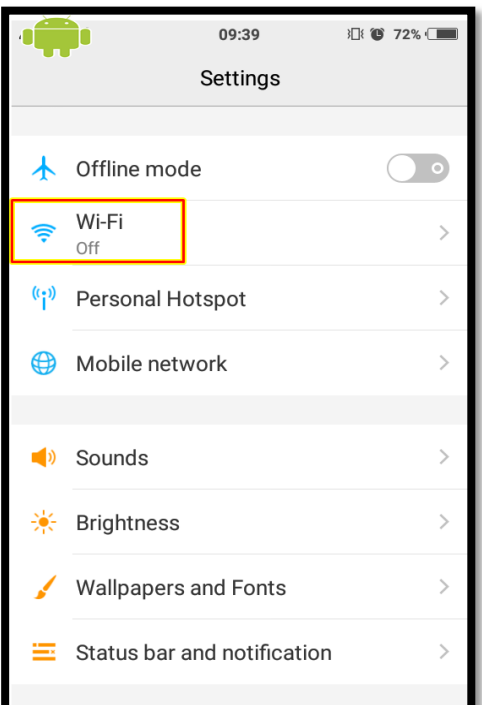

4.เปิดการใช้งาน **WiFi** โดยการ **คลิกไปที่เครื่องหมาย** ให้ปรากฏ

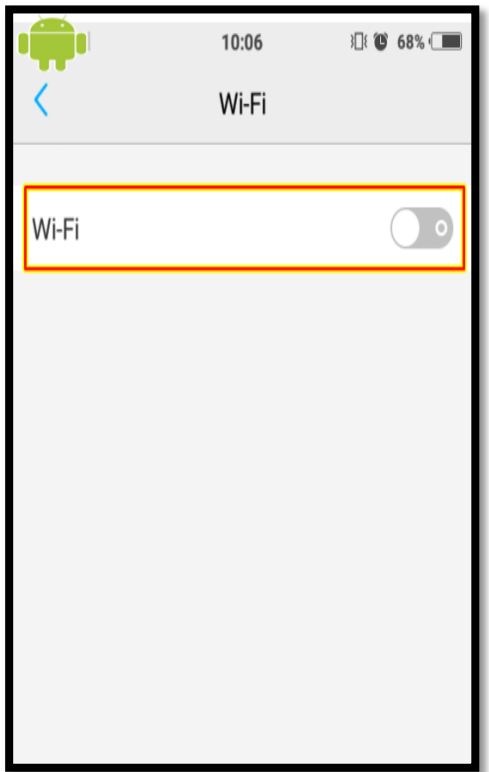

5.เลือก **WiFi** ที่ต้องการเชื่อมต่อ ในที่นี่ให้เลือก **SKRU-802.1X**

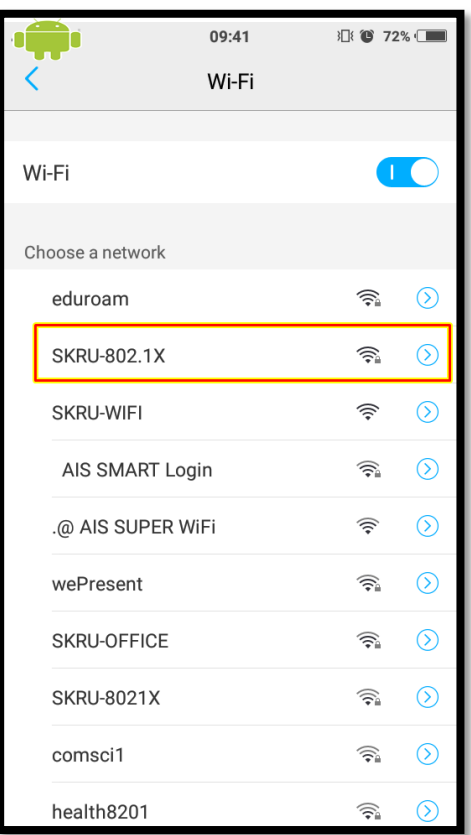

6.จะมี Pop up ปรากฏขึ้นมา ให้ทำการเลือกไปที่ **Connect** 

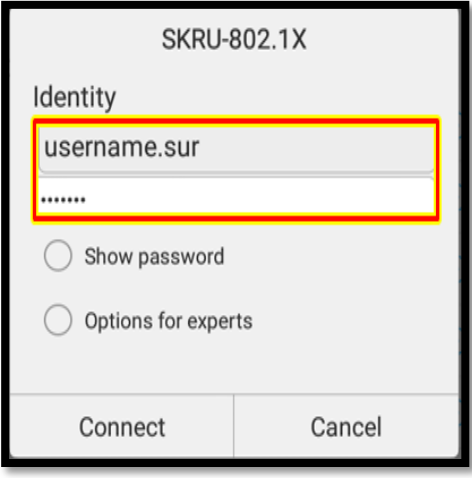

7.จะมี Pop up ปรากฏขึ้นมา ให้ตั้งค่าใส่ Username และ Password ที่มหาวิทยาลัยราชภัฏสงขลาแจกให้ไป กรณีบุคลากร

EAP method: **PEAP**

Phase 2 authentication: **None**

CA certificate: **Unspecified**

User certificate: **Unspecified**

Identity: **username.sur**

username.sur (ชื่อ.นามสกุลภาษาอังกฤษของบุคลากร)

Anonymous identity: **username.sur**

Password: \*\*\*\*\*\*\*\*\*\*\* (เลขบัตรประจำตัวประชาชน)

กรณีนักศึกษา

EAP method: **PEAP**

Phase 2 authentication: **None**

CA certificate: **Unspecified**

User certificate: **Unspecified**

Identity: **60xxxxxxx** (รหัสนักศึกษา ที่มหาวิทยาลัยแจกให้นักศึกษา)

Anonymous identity: **60xxxxxxx**

Password: \*\*\*\*\*\*\*\*\*\*\* (เลขบัตรประจำตัวประชาชน)

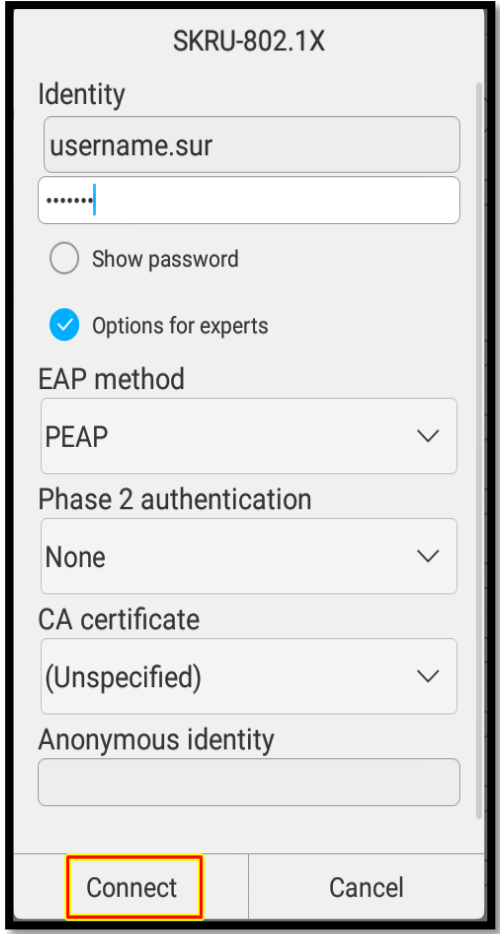

8.เลือกไปที่ **Connect** เพื่อเสร็จสิ้นการตั้งค่า 9.จากนั้นลองเข้า **internet** ดู ถ้าใช้งานได้แปลว่า สำเร็จ

อื่น ๆ

# **ค าแนะน า**

การตั้งค่าระบบ SKRU-802.1X สามารถท าได้ก็ต่อเมื่อ

 $1.$ ระบบปฏิบัติการของเครื่องรองรับการทำงาน 802.1X เท่านั้น

2.เป็นเครื่องที่ลงซอฟต์แวร์ที่ถูกต้องตามลิขสิทธิ์ เช่น ไม่ทำการ Jailbreak, ไม่ทำการ root

หรือไม่เป็นซอฟต์แวร์ที่ถูกปรับปรุงแก้ไข (Modify) เป็นต้น